# Verbonden apparaten op een RV-Series router bekijken  $\overline{\phantom{a}}$

## Doel

De sectie Connected Devices van een RV Series-router toont de hostnaam, het IP-adres (Internet Protocol), het MAC-adres (Media Access Control) en de status van de apparaten die zijn aangesloten op uw RV Series-router. Het wordt weergegeven per Virtual Local Area Network (VLAN) waardoor het veel gemakkelijker is om te bepalen welke apparaten zijn aangesloten op welke poort op de router. De sectie Connected Apparaten wordt doorgaans gebruikt door de beheerder om de connectiviteit tussen een host en de router te controleren en stelt u in staat om te zien of onbevoegde apparaten zich op het netwerk bevinden.

Dit artikel is erop gericht u te tonen hoe u verbonden apparaten op routers van de RV-serie kunt bekijken.

### Toepasselijke apparaten | Firmwareversie

- RV110W | 1.2.1.7 (<u>Download nieuwste release</u>)
- RV130 of RV130W | 1.0.3.16 (<u>Download nieuwste release</u>)
- RV132W | 1.0.0.21 (Download nieuwste release)
- RV134W | (<u>meest recente download</u>)

### Verbonden apparaten bekijken

Stap 1. Open het webgebaseerde hulpprogramma en kies Status en Statistieken > Verbonden apparaten.

Opmerking: De afbeeldingen in dit artikel zijn afkomstig van de RV132W router. De opties en terminologie kunnen per model van het apparaat verschillen.

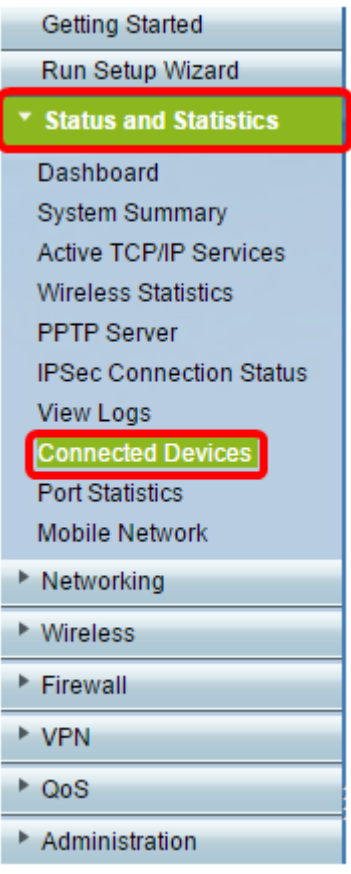

Opmerking: Als u de RV110W, RV130 of RV130W gebruikt, gaat u naar Status > Connected Apparaten.

Stap 2. Kies een optie uit het filter: Het type van interface past vervolgkeuzelijst aan.

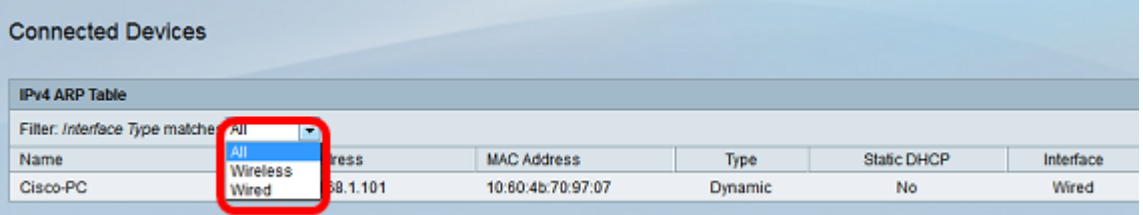

De opties zijn:

- $\bullet$  Alle geeft de Hostname, het IP-adres, het MAC-adres en het type apparaten weer dat zowel bekabeld als draadloos op de router is aangesloten.
- Draadloos geeft de Hostname, het IP-adres, het MAC-adres en het type apparaten weer die draadloos op de router zijn aangesloten.
- Bedraad toont de Hostname, IP-adres, MAC-adres en het type van de apparaten die zijn aangesloten op de Ethernet-interface van de router.
- WDS Deze functie is beschikbaar op de RV110W router. Het toont apparaten die zijn aangesloten op het Wireless Distribution System (WDS).

Opmerking: In dit voorbeeld is Wired gekozen.

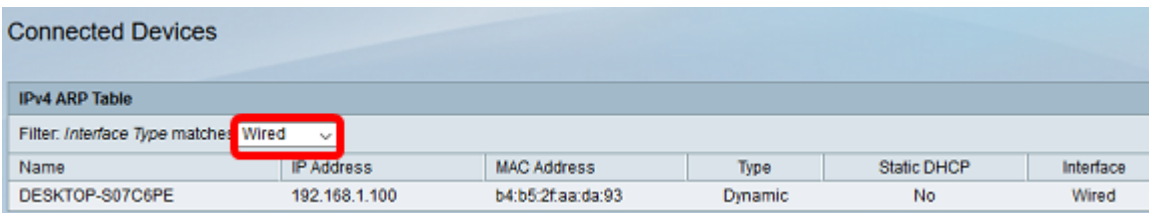

Een andere optie zou zijn

U had nu de aangesloten apparaten van uw RV Series router moeten bekijken.

#### Over deze vertaling

Cisco heeft dit document vertaald via een combinatie van machine- en menselijke technologie om onze gebruikers wereldwijd ondersteuningscontent te bieden in hun eigen taal. Houd er rekening mee dat zelfs de beste machinevertaling niet net zo nauwkeurig is als die van een professionele vertaler. Cisco Systems, Inc. is niet aansprakelijk voor de nauwkeurigheid van deze vertalingen en raadt aan altijd het oorspronkelijke Engelstalige document (link) te raadplegen.